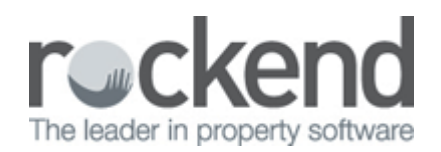

## Direct Entry Payment Returned – Incorrect Bank Account Details (Individual Accounts)

Where the rejected direct entry payment is returned to the originating bank account it will appear in a download report as a deposit transaction. There may also be a returned payment fee.

The following steps are required to reconcile the bank account:

- 1. Receipt Returned Funds
	- Accounting Receipting > Other Receipt to Owners Corporation

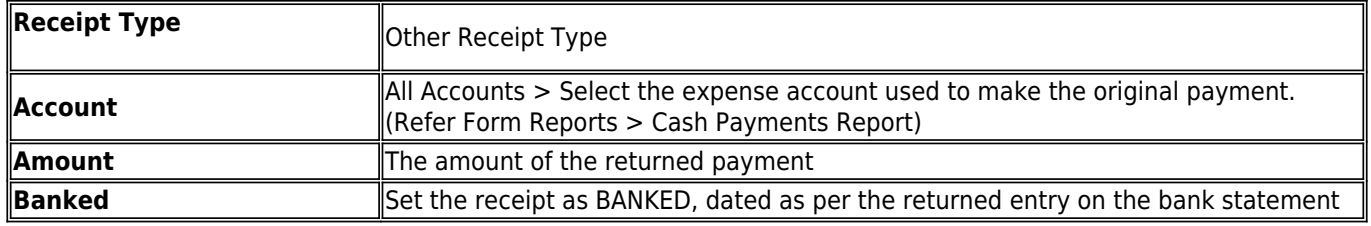

- 2. Process Bank Charged for Returned Payment
	- Accounting > Manual Bank Reconciliation
	- Select Bank Account > Click Withdrawals tab > Click Add

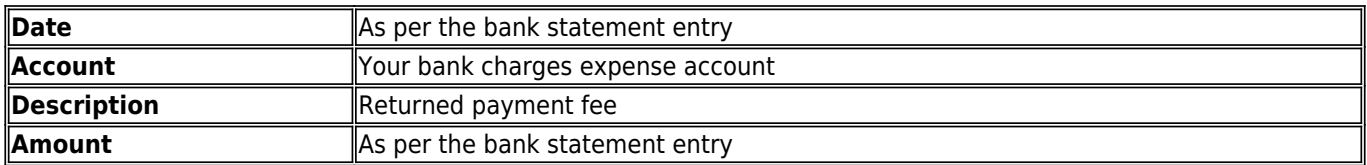

- 3. Check the account reconciles to zero.
	- Accounting > Adjustments >Manual Bank Reconciliation
- 4. Confirm with the creditor the correct bank details and update STRATA Master.
- 5. Re-enter the invoice details referencing the original invoice, noting that this is a replacement payment
- 6. Process the payment to the creditor, and upload to the bank.

02/02/2016 10:44 am AEDT